# **Analog Audio Interface** for Casablanca

User manual

**MACRO**SYSTEM

#### Legal Information

We recommend that you carefully read the information in this manual, in order to avoid operator errors.

We have taken great care in developing and testing this program.

Since it is currently not possible to quarantee error-free operation under all circumstances and at all times, we can unfortunately not entirely exclude that some errors may have crept in. Hence, MacroSystem Digital Video GmbH and its distributors do not guarantee a problem-free or completely error-free operation of the product.

As far as reasonably possible, we will rework the program in order to correct any errors and, if applicable, provide the new software for free to the users concerned. Our liability for defects in material and/or workmanship for newly manufactured products is limited to 24 months. This is not the case when the law prescribes longer terms or in case of damage to life, body or health, in case of deliberate or gross negligence of duty by the supplier or intentional concealment of a flaw.

The purchaser shall notify defects to the supplier without undue delay and in writing. Claims for reimbursement of expenses in connection with searching for defects will only be

accepted after prior agreement with the management of MacroSystem Digital Video GmbH.

Further claims by the purchaser on account of supplementary performance, including costs of transport, travel, labor and material are excluded. This is not applicable to claims for other reasons such as newly discovered software errors.

Claims on the grounds of defects are excluded for minor deviations from the agreed quality, minor impairments in usability, normal wear and tear, or damage arising after the transfer of risk from faulty or negligent handling, excessive strain, unsuitable equipment, or from other particular external influences not assumed under the agreement. Claims based on defects attributable to improper modifications or repair work carried out by the purchaser or third parties and the consequences thereof shall be likewise excluded.

We cannot accept any liability for loss of data/time or any consequential damages that may occur as a result, particularly since we have no influence over correct software installation and operation by the customer. MacroSystem Digital Video GmbH and its dealers therefore cannot be held liable for any defects or unintentional damage in connection with the installation or use of the Analog Audio Interface product.

Claims for damages and compensation, regardless of the legal basis, in particular due to breach of duties in connection with obligation or tortuous acts are therefore excluded. This shall not apply in the case of mandatory liability, e.g. under the German Product Liability Act (Produkthaftungsgesetz), in the case of intent, gross negligence, injury of life, body or health, or breach of essential contractual obligations. Damage compensation entitlement for breach of essential contractual obligations is, however, limited to the foreseeable damage typical of the contract, unless there is willful intent or gross negligence or in case of injury to life, body or health. The provisions above do not imply a change of the burden of proof to the detriment of the purchaser.

Neither MacroSystem Digital Video GmbH nor its dealers are responsible for any damages resulting either directly or indirectly through the use of the software or the operating instructions. This applies in particular to loss of profits and compensation for expenses.

Any implied guarantee is excluded, including guarantee of suitability of the software or operating instructions for a particular purpose.

For this reason, you should make a backup of your video footage before you start using the device. We recommend that you do not delete the video footage and that you create a backup copy beforehand.

Since it is possible that changes were made to the software after the manual was prepared, the functions shown and described in this manual might differ from the software.

# Table of contents

# Page

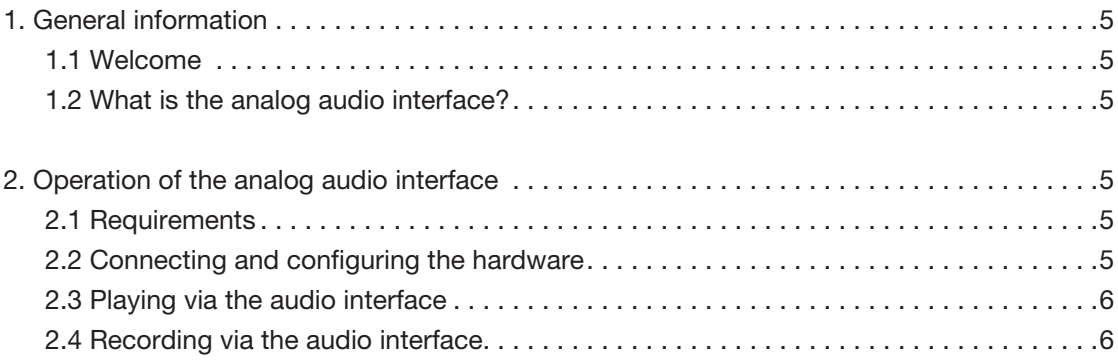

Since it is possible that changes were made to the software after the manual was prepared, the functions shown and described in this manual might differ from the software. Changes and errors excepted.

# 1. General information

## 1.1 Welcome

Thank you very much for acquiring the audio analog interface. We are grateful for your confidence and we hope that this product will live up to your expectations.

The analog audio interface will give you the opportunity to use your Casablanca video editing system even more intensively than before.

Please do not hesitate to contact us if you have any further questions or suggestions for improving the product.

Whenever you contact us, please have your customer number or the serial number of your device at hand so that we can help you more quickly.

MacroSystem Digital Video GmbH Industriestraße 11, 96317 Kronach, Germany E-mail: info@macrosystem.de Fax: +49 (0) 9261-992049

Up-to-date information on MacroSystem products can be found on the Internet: www.macrosystem.de

If you have specific technical queries, please contact our technical support. Please do not forget to mention the serial number of your device or your customer number each time you contact us, if you know them.

#### Support Hotline, Germany

Phone: +49 (0) 9261-997080 Monday through Thursday between 10:00 am and 5:00 pm Friday between 10:00 am and 4:00 pm

You can also visit our support forum on the Internet: www.macrosystem.de/forum. In the forum, you will be able to find assistance, step-by-step directions, and tips and tricks for MacroSystem hardware and software products.

# 1.2 What is the analog audio interface?

The analog audio interface is a high quality external audio interface (Tascam US-100) which is connected to your Casablanca device via a USB port, making it possible to record sounds from analog sources (record player, tape device, microphone...).

To do this, the audio interface offers numerous connection possibilities:

- Symmetrical microphone input (XLR or TRS)
- Guitar input (TRS)
- Asymmetrical stereo line input (cinch) which can be switched to RIAA-phono

The Casablanca device can also reproduce its sound via the audio interface. For this, an asymmetrical stereo line output (cinch) and an adjustable headphones connection (mini-TRS) are included.

*Note: In addition to this manual, the original user manual for the Tascam US-100 will also be supplied with the interface. In it, you will find comprehensive information and descriptions of the connections and controls.*

# 2. Operation of the analog audio interface

### 2.1 Requirements

To be able to use the analog audio interface, you need Bogart SE from version 5.x or higher.

In addition, you also have to license and activate the "Analog Audio Interface" product.

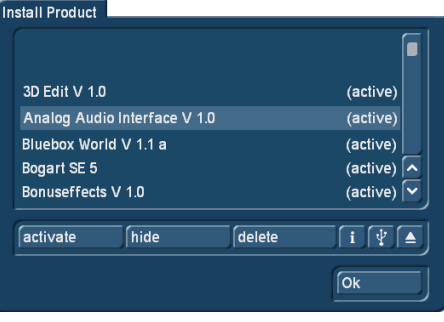

You will obtain the license together with the hardware from your specialized dealer or from the MacroSystem Online shop which you can reach via our website.

# 2.2 Connecting and configuring the hardware

Connect the Tascam US-100 analog audio interface with your Casablanca system using the supplied USB cable. The device receives power from the Casablanca via the USB connection. An extra power connection is therefore unnecessary. You can the connect the desired analog audio source to the Tascam US-100.

The device has two different microphone connections that can be used as desired, a stereo cinch input and a stereo cinch output. The sliding switch at the back is used to select the analog input (microphone or cinch). A special feature is the connection for a record player, which normally is also done via the cinch connection. Because the impedance is different in this case, it is necessary to select "Phono" with the slide switch.

Use the INPUT knob at the front to adjust the strength of the input signal. The overload indicator (OL) to the left of the word "INPUT" of the input level adjustment knob will light up when the volume is too high.

In case you also want to use the analog audio interface for the reproduction of the sound signal, the BALANCE knob may be used to switch between "read before write" and "read after write". We recommend a "read after write" of the audio signal. To do this, the BALANCE knob must be turned completely to the right, to the COMPUTER position.

*Note: This knob is not the "usual" left/right balance knob.*

The OUTPUT knob is used to change the sound volume of the reproduction via the headphones output (PHONES) or the line output (OUTPUT).

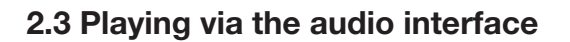

When reproduction of the sound must go via the headphones (PHONES) connected to the audio interface or via add-on devices (such as active speakers) at the cinch output (OUTPUT) at the back, this must of course be set accordingly in Bogart SE. To do this, go to the Settings menu and select the item "Recording, Reproduction".

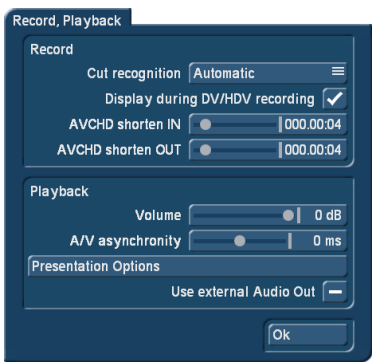

This is where you will find the point "Use external audio output" in the section "Reproduction". This function must be activated to allow the analog audio interface to be used for reproduction as well.

# 2.4 Recording via the audio interface

When you have activated the product, as described before, you will be able to select the USB-Audio entry in the "Audio"/"Recording, Edit" menu. When you have selected this setting, you will be able to record comments and background music as usual. To do this, please refer to the corresponding part of the Bogart SE manual.

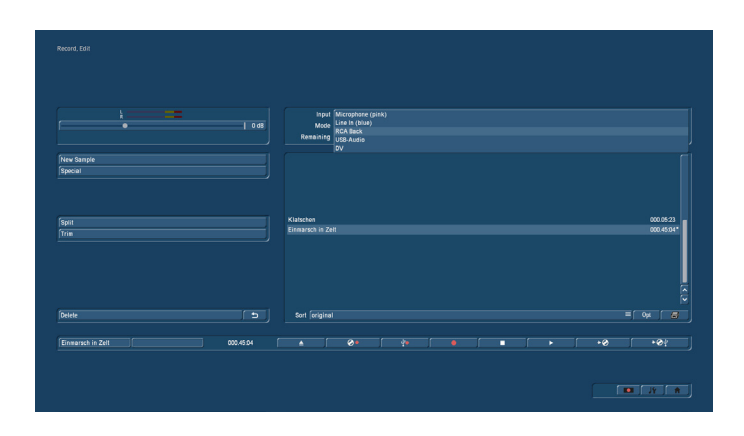

In other parts of the software, the interface will be automatically recognized and used.

**Analog audio interface for Casablanca** User manual **7**

MacroSystem Digital Video GmbH www.macrosystem.de

AAI E-07/2012